# **Box 使用マニュアル 3 (活用編)**

基本的な使用方法は理解できたけど、大容量データを送ったり、ダウンロードするだけならファイル送信サービスで充分、 とお考えになる方もいらっしゃるでしょう。永和印刷では Box のこんな有効活用方法をご提案します。

# 活用 1 **ファイルのプレビューの徹底活用**

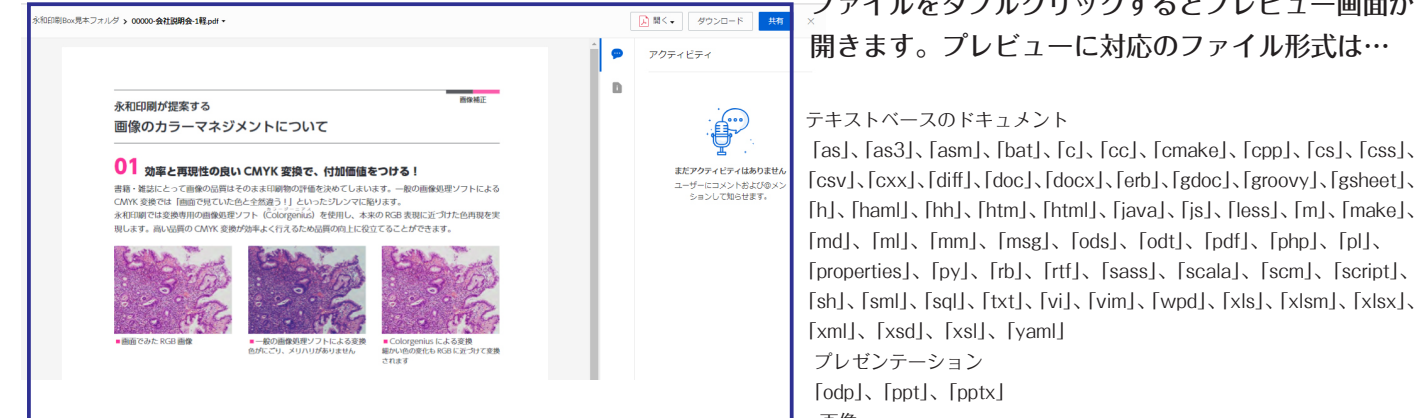

#### Point D

パソコン環境によって、データの内容が確認できないケースでも、Box のプレビューでどのようなものが入っているのかを確認することができ ます。「ai」「eps」のサンプルデータをプレビューしてみてください。

\* Illustrator「ai」のファイルを Box でプレビューするには、PDF 互換モードで保存する必要があります。 画像には、Box のプレビューから「印刷」するオプションはありません。 印刷するには画像をダウンロー ドする必要があります。

「ai」、「eps」および「ps」ファイルタイプの画像プレビューは、Business レベル以上の Box アカウント でリクエストがあった際に使用できます。 無料ユーザーや個人ユーザーはこれらのアカウントが所有する ファイルをプレビューできます。

# 活用 2 Box でファイル管理

## ①データの保管庫にして、必要なときにダウンロード

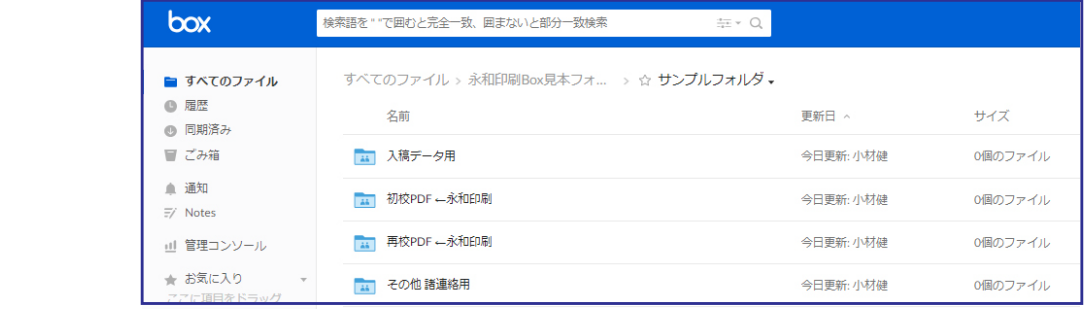

 上記のように、入稿データ、初校フォルダ、再校フォルダと分類し、必要なデータを入れていくだけでデータの管理が できます。すべての校正を PDF にしていくことを事前に決めて入れておけば、進行状況の確認もスムーズになります。

②容量無制限だからバックアップ場所の 1 つにもなります

③Box sync をインストールすることで、クラウドとローカルとの自動同期も可能になります

④共有する上で、変更してほしくないデータには「権限」て編集不可にもできます

⑤クラウドだから、会社以外のパソコン、携帯電話、タブレットからもアクセスできます

## 上記以外にも様々な機能がありますので、ご自分の使用目的にあわせてカスタマイズして有効活用すること が可能です

# **今後も継続使用しようと考えていただけたらご連絡ください。 専用のお仕事別フォルダを作成いたします。**

### ファイルをダブルクリックするとプレビュー画面が 開きます。プレビューに対応のファイル形式は…

 「h」、「haml」、「hh」、「htm」、「html」、「java」、「js」、「less」、「m」、「make」、 「md」、「ml」、「mm」、「msg」、「ods」、「odt」、「pdf」、「php」、「pl」、 「properties」、「py」、「rb」、「rtf」、「sass」、「scala」、「scm」、「script」、 「sh」、「sml」、「sql」、「txt」、「vi」、「vim」、「wpd」、「xls」、「xlsm」、「xlsx」、 「xml」、「xsd」、「xsl」、「yaml」 プレゼンテーション

「odp」、「ppt」、「pptx」

#### 画像

 「ai」、「bmp」、「gif」、「eps」、「heic」、「jpeg」、「jpg」、「png」、「ps」、「psd」、 「svg」、「tif」、「tiff」、「dcm」、「dicm」、「dicom」、「svs」、「tga」 オーディオファイル

 「aac」、「aifc」、「aiff」、「amr」、「au」、「flac」、「m4a」、「mp3」、「ogg」、 「ra」、「wav」、「wma」

ビデオファイル

 「3g2」、「3gp」、「avi」、「m2v」、「m2ts」、「m4v」、「mkv」、「mov」、 「mp4」、「mpeg」、「mpg」、「ogg」、「mts」、「qt」、「wmv」